# $\begin{bmatrix} \n\text{F} \n\text{in} \\
\text{di} \n\text{R} \n\end{bmatrix}$

# Funzioni per la grafica in alta risoluzione

*di Carlo Randone - Chivasso (TO)*

Ritorniamo a parlare di grafica, autentica croce e delizia degli utenti del TI-99/4A, per proporvi non la solita routine di indirizzamento del singolo pixel o il consueto programma per il "plottaggio" dei grafici di funzioni di una variabile, ma per presentarvi una libreria completa di routine grafiche in grado di aggiungere al vostro Basic IO nuovi comandi. Risparmiandovi per questa volta la consueta tirata sulle limitazioni per quanto riguarda la grafica in alta risoluzione del Basic del TI 99, passiamo subito a introdurre l'argomento.

Il programma aggiunge al TI-99/4A le seguenti funzioni (richiamabili attraverso delle "CALL"):

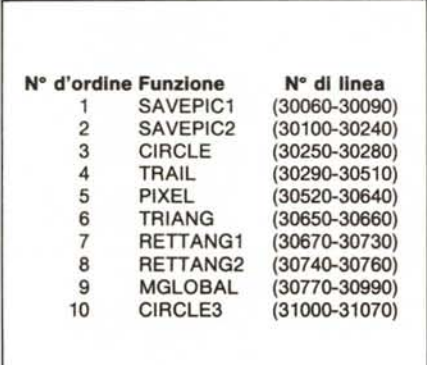

Le subroutine, nel loro insieme, occupano circa 4,5 K di memoria e sono costituite da un totale di 108 linee di programma. Il loro scopo è quello di rendere disponibile all'utente una serie di istruzioni che permettono, in modo semplice e chiaro, di utilizzare la massima risoluzione grafica del nostro "Home".

### Premesse

Ai fini dell'uso delle routine grafiche, lo schermo del monitor (o del televisore) viene così considerato:

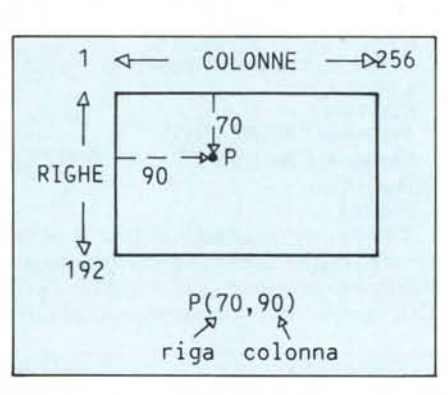

Ogni pixel (minima unità video singolarmente indirizzabile) è individuato da una coppia di coordinate cartesiane ortogonali: la riga e la colonna (in QUESTO ordine!). Un generico punto del video deve avere coordinate di riga (R) e di colonna (C) tali che valgano le relazioni:

### $1 \leq R \leq 192$

 $1 \leq C \leq 256$ 

Siccome i caratteri ridefinibili, in Extended Basic, vanno dall' ASCII 33 all' ASCII 143 (escludiamo il 32 perché è necessario mantenere bianche le parti non disegnate), di conseguenza ne deriva che è possibile fare grafica in alta risoluzione utilizzando  $(143-32) = 111$  matrici di  $8 \times 8$  punti.

La disposizione di tali 111 caratteri sul video non è fissa, ma viene realizzata automaticamente, di volta in volta, dalle routine grafiche. Se si tenta di disegnare quando il calcolatore ha ormai ridefinito il 143<sup>°</sup> carattere, l'esecuzione della routine grafica in corso viene interrotta e viene emesso un segnale acustico, lo stesso che si avverte nel caso in cui si cerchi di indirizzare un pixel fuori dalla matrice  $192 \times 256$  che costituisce il video. In totale, quindi, i punti singolarmente indirizzabili sono  $(111 \times 64)$  = 7104, purché non siano distribuiti su più di 111 matrici  $8 \times 8$ . In ogni caso, non ci sono problemi se ci si limita ad operare in alta risoluzione su un rettangolo video di  $10 \times 11$  caratteri. Naturalmente, è possibile "disperdere" il disegno su tutto il video, ma, in questo caso, bisogna fare attenzione a non interessare più di 111 caratteri.

Non è possibile miscelare, se non parzialmente, testo e grafica (a causa della ridefinizione dei pattem dei caratteri). Restano utilizzabili le solite CALL COLOR e CALL SCREEN.

N.B. NON SI DEVE UTILIZZARE ASSOLUTAMENTE L'ISTRUZIONE "OPTION BASE l'', ma occorre lasciare il valore di default (che è OPTION BASE O).

PONETE ATTENZIONE al fatto che LA PRIMA VOLTA (e solamente LA PRIMA) che viene chiamata una funzione grafica qualsiasi (escluse le N° I, 2, 9), il puntatore dei DATA resta (a causa di un RESTORE presente nella funzione PI-XEL) alla linea 30630 delle routine grafiche. Perciò, se il programma dell'utente prevede la lettura di istruzioni DATA (ossia, il caricamento di valori da delle DA-T A), è necessario che in quest'ultimo, *dopo* la prima chiamata ad una qualsiasi funzione grafica, sia presente un RESTORE seguito dall'eventuale numero di linea.

Vediamo ora quali sono le possibilità offerte dalle singole funzioni implementate.

### Funzione: "PIXEL"

Formato: CALL PIXEL(R,C)

R = espressione, variabile o numero, tale che  $1 \le R \le 192$ 

 $C =$  espressione, variabile o numero, tale che  $1 \leq C \leq 192$ 

Finalità

Pone in stato "ON" il pixel situato nella posizione video di coordinate R, C  $(R = ri$ ga, C=colonna). Non necessariamente le coordinate devono essere degli interi, in quanto la funzione esegue automaticamente l'arrotondamento all'unità.

I punti indirizzabili sono completamente svincolati dalla "solita" scacchiera 24 x 32.

La routine esegue, ogni volta, due controlli:

- che le coordinate rispettino le relazioni  $1 \le R \le 192$  e  $1 \le C \le 256$ ;

che non si tenti di ridefinire il pattern di un carattere con numero di codice superiore a 143, ossia che non si tenti di continuare ad indirizzare punti anche dopo aver utilizzata la 111ª matrice  $8 \times 8$  disponibile. Se queste condizioni non sono entrambe verificate, si ha l'emissione di un segnale acustico e l'uscita dalla funzione PIXEL.

La routine "PIXEL" è utilizzata da tutte le altre routine grafiche (tranne le SA VE-PIC e la MGLOBAL), per cui nessuna delle altre funzioni grafiche è in grado di funzionare se non è presente in memoria la routine "PIXEL". Quest'ultima è però in grado di svolgere il suo compito indipendentemente dalla presenza o meno in memoria delle altre funzioni grafiche.

### Esempio

Indirizzamento casuale di 100 punti sul video.

1 CALL CLEAR :: RANDOMIZE :: CALL SCREEN(2):: FOR H = 1 TO 14 :: CALL COLOR  $(H,H+2,1)$  :: NEXT H

- 2 FOR 1=1 TO 100
- 3 CALL PIXEL(INT(RND\*192)+ 1,INT
- (RND\*256) + 1) :: CALL SOUND(10,1000,O) 4 NEXT I
	- 5 GOTO 5
	- Funzione: "TRAIL"
	- Fonnato : CALL TRAIL(Rl,Cl,R2,C2)

## Finalità

Disegna un segmento di retta fra il punto di coordinate RI,CI ed il punto di coordinate R2,C2.

### Esempio

Disegno di due segmenti che si incrociano.

1 CALL CLEAR :: CALL SCREEN(2)

2 FOR 1=1 TO 14:: CALL COLOR(I, 1 + 2,1) :: NEXT ] 3 CALL TRAIL(100,100,130,160)

4 CALL TRAIL(70,130,150,100)

5 GOTO 5

Funzione: "TRIANG"

Formato: CALL TRIANG(RI,CI,R2, C2,R3,C3)

Finalità

Disegna un triangolo date le coordinate dei suoi tre vertici: vI (RI, Cl); v2 (R2, C2); v3 (R3, C3).

### Esempio

Disegno di due triangoli incrociati. 1 CALL CLEAR :: CALL SCREEN(2) :: FOR

1=1 TO 14:: CALL COLOR (1,4,1) :: NEXT I 2 CALL TRIANG(120,120,140,140,140,100) 3 CALL TRIANG(120,100,120,140,160,120) 4 GOTO 4

Funzione: "CIRCLE" Formato: CALL CIRCLE(R,C,raggio) Finalità

Disegna una circonferenza con il centro posto nel punto di coordinate R,C e con il raggio pari al valore specificato. Valori del raggio superiori a 30/40 utilizzano molti caratteri, attenzione perciò alle limitazioni conseguenti. Il raggio, comunque, deve avere valori misurati nella stessa scala delle coordinate.

### Esempio

Disegno di 2 circonferenze tangenti. I CALL CLEAR 2 CALL CIRCLE(l00,100,35) 3 CALL CIRCLE(100,155,20) 4 GOTO 4 Funzione: "CIRCLE3" Formato: CALL CIRCLE3(RI,CI, R2,C2,R3,C3) Finalità Disegna una circonferenza date le coordinate di 3 suoi punti (per i quali, cioè, deve passare):  $PI(R1,CI)$ P2(R2,C2) P3(R3,C3) Attenzione a non dare le coordinate di 3 punti allineati! Esempio Disegno di un triangolo e del cerchio circoscritto. 1 CALL CLEAR  $2$  RA = 120::  $CA = 120$ 3 RB=140:: CB=140 4 RC=140:: CC=100 5 CALL TRIANG(RA,CA,RB,CB,RC,CC) 6 CALL CIRCLE3(RA,CA,RB,CB,RC,CC) 7 GOTO 7 Funzione: "RETTANGI" Formato: CALL RETTANG1(RV, CV,B,H,angolo) Finalità

Disegna un rettangolo, di base B ed altezza H (misurate nella stessa scala delle coordinate), con il vertice V posto nel punto di coordinate RV e CV, e con la base ruotata rispetto all'orizzontale dell'angolo  $\alpha$  (0°  $\le \alpha \le 360$ °), espresso in gradi sessagesimali.

## Esempio

Disegno delle successive posizioni assunte da un rettangolo che ruota attorno ad un suo vertice, con incrementi angolari pari a 30° sessagesimali.

1 CALL CLEAR :: CALL SCREEN(2)

2 FOR 1=1 TO 14 :: CALL COLOR(I,4,1) ::  $NEXT 1 :: B = 30 :: H = 18$ 

3 FOR A=O TO 330 STEP 30

4 CALL RETIANG1(96,128,B,H,A)

5 NEXT A

6 GOTO 6

Funzione: "RETTANG2"

Formato: CALL RETTANG2(RO,CO,

### B,H,angolo) Finalità

Disegna un rettangolo, di base B ed altezza H, con il centro (incontro delle diagonali) posto nel punto O, di coordinate RO, CO, e con la base ruotata rispetto all'oriz-

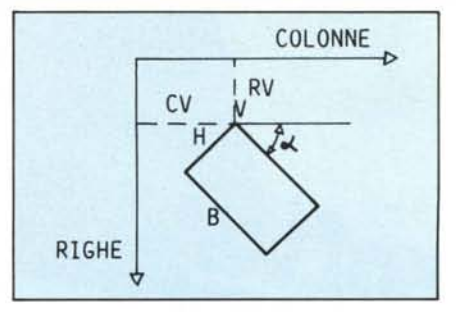

zontale dell'angolo  $\alpha$  (0°  $\leq \alpha \leq 360$ °), espresso in gradi sessagesimali.

### Esempio

Disegno delle successive posizioni assunte da un rettangolo che ruota attorno a se stesso, con incrementi angolari pari a 30° sessagesimali.

1 CALL CLEAR :: CALL SCREEN(2)

2 FOR  $1=1$  TO 14 :: CALL COLOR(1,4,1) :: NEXT I:: B=30:: H=18

3 FOR A=O TO 150 STEP 30

- 4 CALL RETIANG2(96,128,B,H,A)
- 5 NEXT A
- 6 GOTO 6 Funzione: "MGLOBAL"

<sup>30000</sup> !\*\*\*\*\*.\*\*\*.\*\*\* •• \*\*.\*•• 30010 !\* Routine grafiche \*<br>30020 !\* by\_\_Randone Carlo \*<br>30030 !\*\*\*\*\*\*\*\*\*\*\*\*\*\*\*\*\*\*\*\*\* 30040<br>30050 30050 !<br>30060 SUB SAVEPIC1<br>30070 PRINT : Inserire la cassetta su cui :: PRINT - registrare il disegno." ::<br>PRINT "Prendere nota della posi-" :: PRINT " zione del nastro !!":<br>30030 OPEN H1:"CS1",INTERNAL.OUTPUT,FIXED(192)<br>3 30220 NEXT T<br>30230 CALL SOUND(400,500,1):: CALL SOUND(600,900 30240 SUBENo 30250 SUB CIRCLE(R\_1,C\_0,R)<br>30260 K=.5 :: RI=INT(R\_1+K):: CO=INT(C\_0+K)<br>30270 DI=1/R :: D=2\*PI :: FOR A=O TO D STEP DI :: CALL PIXEL(RI+R\*COS(A),CO NIAI):: NEXT A 302BO SUBENo 30290 SUB TRAIL(Y\_1,X\_1,Y\_2,X\_2)<br>30300 A=1 :: K=.5 :: Y1=INT(Y\_1+K):: X1=INT(X\_1+K):: Y2=INT(Y\_2+K):: X2=INT(X\_ K)<br>30310 IF X1=X2 AND Y1=Y2 THEN 30440<br>30330 IF X1=X2 THEN 30460<br>30330 IF X1=X2 THEN 30460<br>30340 M={Y2-Y1)/(X2-X1):: N=Y1-M\*X1<br>30360 PX=ABS(X2-X1)<br>30360 PF=RX>=PY THEN 30410<br>30390 IF Y2(Y1 THEN A=-1<br>30390 IF Y2(Y1 THEN A= 30410 IF X2{X1 THEN A=-1<br>30420 FOR X=X1 TO X2 STEP A :: Y=M\*X+N :: CALL PIXEL(Y,X):: NEXT X 30430 SUBEXIT<br>30440 CALL PIXEL(Y1,X1)<br>30440 SUBEXIT<br>30450 IF X2(X1 THEN A=-1<br>30470 FOR X=X1 TO X2 STEP A :: CALL PIXEL(Y1,X):: NEXT X<br>30480 SUBEXIT 30490 IF Y2(Y1 THEN A=-1<br>30500 FOR Y=Y1 TO Y2 STEP A :: CALL PIXEL(Y,X1):: NEXT Y<br>30510 SUBEND 30520 SUB PIXEL(R\_I,C\_0)<br>30530 IF V()0 THEN 30550<br>30540 DIM Y(22),W\$(15,4):: G0T0 30590<br>30550 R=INT(R\_I+KC):: C=INT(C\_0+KC):: IF R(1 OR R)192 OR C(1 OR C)256 THEN 3064<br>30550 R=INT(R\_I+KC):: B=INT(C\_0+KC):: Z=C/Q+H :: E=NMR

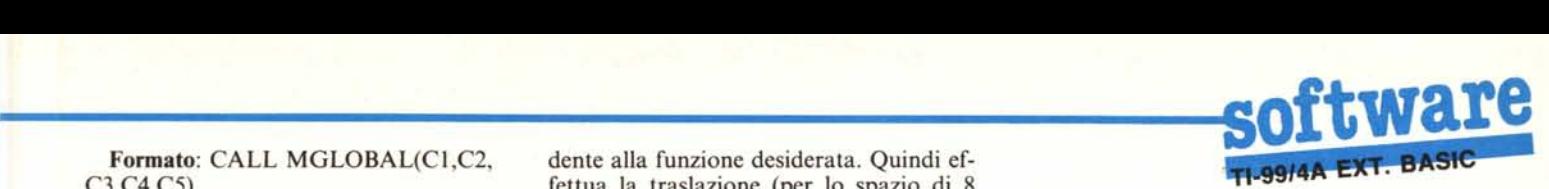

tutto ciò che è presente sul video, sia esso I caratteri che eventualmente "uscissetesto o disegno, in bassa od alta risoluzio-

vuole abilitare per lo spostamento in BAS-

C2: è il codice ASCII del tasto che si resta nuovamente in attesa di comandi. vuole abilitare per lo spostamento in AL-TO del quadro video.

C3: è il codice ASCII del tasto che si vuole abilitare per lo spostamento a SINI-STRA del quadro video.

C4: è il codice ASCII del tasto che si vuole abilitare per lo spostamento a DE-STRA del quadro video.

C5: è il codice ASCII del tasto che si vuole abilitare per uscire dalla subroutine MGLOBALe tornare al controllo del programma principale.

La MGLOBAL, quando chiamata, emette un segnale acustico di "READY", ed attende che si prema il tasto corrispon-

Formato: CALL MGLOBAL(C1,C2, dente alla funzione desiderata. Quindi ef-C3,C4,C5) fettua la traslazione (per lo spazio di 8 3,C4,C5) fettua la traslazione (per lo spazio di 8<br>
Finalità di pixel = un carattere) nella direzione voluta, Finalità pixel =un carattere) nella direzione voluta, di tutto ciò che è rappresentato sul video.

ne.<br>
C1: è il codice ASCII del tasto che si stamento di tutti i 768 caratteri del video stamento di tutti i 768 caratteri del video<br>(tempo di esecuzione  $\simeq$  30 sec.), si ha l'e-SO del quadro video. missione di un segnale acustico e la routine

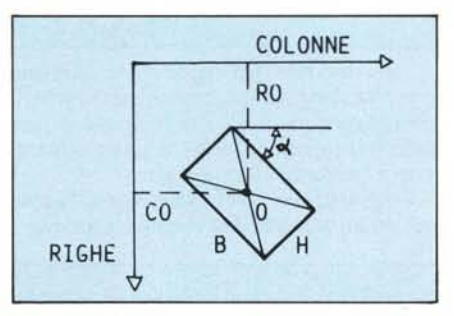

### Esempio

Disegno di un rettangolo (normale e

30590 FOR I=0 TO 9 :: Y(I)=I :: NEXT I :: FOR I=17 TO 22 :: Y(I)=I−7 :: NEXT I :<br>: RESTORE 30620 :: D=32 :: V=1 :: Q=4 :: P=14 :: KE=5<br>30600 FOR I=1 TO 4 :: FOR J=0 TO 15 :: READ B\$ :: W\$(J,I)=B\$ :: NEXT J :: NEXT I<br>:: G= 30610 GOTO 30550 30620 DATA 8,9,A,B,C,D,E,F,B,9,A,B,C,D,E,F,4,5,6,7,4,5,6,7,C,D,<br>30630 DATA 2,3,2.3,6,7.6,7,A,B,A,B,E,F,E,F,1,1,3,3,5,5,7,7,9,9,<br>30640 CALL SOUND(-50,860,0):: SUBEND 30650 SUB TRIANG(R1,C1,R2,C2,R3,C3)<br>30660 CALL TRAIL(R1,C1,R2,C2):: CALL TRAIL(R2,C2,R3,C3):: CALL TRAIL(R3,C3,R1 l:: SUBENO 30670 SUB RETTANG1(R\_V,C\_V,E,H,A1)<br>30680 K=.S :: RV=INT(R\_V+K):: CV=INT(C\_V+K)<br>30690 IF A1(=90 THEN TV1=90-A1 ELSE TV1=450-A1<br>30710 C1=CV+B×SIN(TV1:s: R1=RV+B#COS(TV1):: C3=CV+H\*SIN(TV3):: R3=RV+H\*COS(T<br>30710 C2=C3+B\*SIN(T 30730 CALL TRAIL(RV,CV,R1,C1):: CALL TRAIL(R1,C1,R2,C2):: CALL TRAIL(R2,C2,R3,C3<br>):: CALL TRAIL(R3,C3,RV,CV):: SUBEND<br>30740 SUB RETTANG2(R\_0,C\_0,B,H,A3)<br>30750 A2=A3#PI/180 :: K=.5 :: R0=INT(R\_0+K):: C0=INT(C\_0+K):: L=SQR(B : K2=A2+ATN(H/B)<br>30760 TOO=PI/2\*3-K2 :: RO=RO+L\*COS(TOO):: CO=CO+L\*SIN(TOO):: CALL RETTANG1(RO<br>,D,H,A3):: SUBEND<br>30770 SUB NGLOBAL(C1,C2,C3,C4,C5)<br>30790 IF VARIA()O THEN 30800<br>30790 DIM A(32):: VARIA=1 308UO CALL SOUNOC200.900,O) 30810 CALL KEY(O,K.S):: IF S=O THEN 30810 30820 CALL SOUNoC20o.1000.0):: IF K-C1 THEN 30880 30830 IF K=C2 THEN 30910 30840 IF K=C3 THEN 30940 30050 IF K=C4 THEN 30970 30860 IF K=C5 THEN CALL SOUNoC200,800.0):: SU8EXIT 30870 GOTO 30810<br>
30880 FOR R=2 TO 24 :: CALL GCHAR(1,C,A(C)):: NEXT C<br>
30880 FOR R=2 TO 24 :: FOR C=1 TO 32 :: CALL GCHAR(R,C,CAR):: CALL HCHAR(R-1,C,C<br>
30870 FOR R=2 TO 24 :: CALL HCHAR(24,C,A(C)):: NEXT C :: GOTO 30800<br>  $31020$  T1=-(X1\*X1+Y1\*Y1):: T2=-(X2\*X2+Y2\*Y2):: T3=-(X3\*X3+Y3\*Y3):: DE=X1\*(Y2-Y3)-<br>Y1\*(X2-X3)+X2\*Y3-Y2\*X3 31030 OA~T1\*CY2-Y3l-Y1\*CT2-T3)+T2\*Y3-T3\*Y2 :: OS=X1\*(T2-T3)-T1\*CX2-X3)+X2\*T3-X3\* T2<br>31040 DC=X1\*(Y2\*T3-Y3\*T2)-Y1\*(X2\*T3-X3\*T2)+T1\*(X2\*Y3-X3\*Y2):: CALL PIXEL(Y1,X1 : CALL PIXEL(Y2,X2):: CALL PIXEL(Y3,X3)<br>31050 A=DA/DE :: B=DB/DE :: C=DC/DE :: XC=-A/2 :: YC=-B/2 :: R=SQR(XC\*XC+YC\*)<br>}:: CALL CIRCLE(YC,XC,R):: SUBEXIT<br>31060 IF (X1=X2 AND X2=X3)OR(Y1=Y2 AND Y2=Y3)THEN SUBEXIT<br>31070 GOTO

ruotato di 90 gradi), suo possibile spostamento sul video, disegno di un triangolo.

- 1 CALL CLEAR :: CALL SCREEN(2) 2 FOR 1=1 TO 14 :: CALL COLOR(I,4,1) ::
- NEXT I 3 FOR A=O TO 90 STEP 90

4 CALL RETTANG2(96,128,80,50,A)

- 5 NEXT A
- 6 CALL MGLOBAL (69,88,83,68,ASC("P"))
- 7 CALL TRIANG(96,128,128,96,132,132)
- 8 GOTO 8

Il disegno dei due rettangoli può essere spostato usando i tasti con le frecce; per passare al disegno del triangolo, premere "P".

Funzione: "SAVEPIC1"

Formato: CALL SAVEPIC1 (è necessario far seguire una CALL CLEAR)

Finalità

Serve ad inizializzare il calcolatore ad una successiva memorizzazione su nastro del disegno in alta risoluzione che verrà eseguito. L'istruzione CALL SAVEPICI deve essere data da programma ed, in ogni caso, PRIMA DI INIZIARE IL TRAC-CIAMENTO DEL DISEGNO SUL VI-DEO. Il calcolatore, trovando tale comando, richiede l'introduzione di un nastro libero nel 1º registratore a cassette (CS1), apre un file, e si dispone a memorizzare i dati del disegno, che gli saranno poi forniti dalla funzione SAVEPIC2 (vedi più avanti), che deve necessariamente essere presente (al termine della realizzazione del disegno), se è presente la SAVEPICI.

Esempio

Vedi "SAVEPIC2". Funzione: "SAVEPIC2" Formato: CALL SAVEPIC2 Finalità

Tale funzione memorizza su nastro il disegno presente sul video. Non chiude il file, per evitare scorrimenti od alterazioni del disegno (a causa del messaggio di "STOP" del registratore conseguente alla chiusura di un file), Il file sarà chiuso automaticamente quando il calcolatore, nel programma realizzato dall'utente, troverà l'istruzione "END",

L'istruzione CALL SAVEPIC2 va scritta DOPO l'ultima istruzione di tracciamento del disegno; necessita dell'inizializzazione fornitagli dalla SAVEPICI.

A memorizzazione terminata dei dati del disegno (posizione caratteri e loro identificazione di sagoma), la SAVEPIC2 emette un segnale acustico e ripassa il controllo al programma realizzato dall'utente.

### Esempio

Tracciamento di due rettangoli e memorizzazione del disegno su nastro.

- 1 CALL CLEAR
- 2 CALL SAVEPIC1 :: CALL CLEAR
- 3 CALL RETIANG2(100,100,40,25,10)
- 4 CALL RETIANG2(50,130,20,30,30) 5 CALL SAVEPIC2
- 6 END

ATIENZIONE A NON REGISTRA-

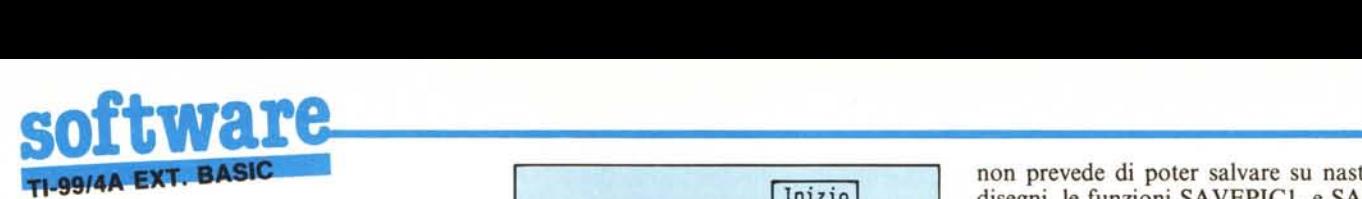

### RE UN DISEGNO SOPRA IL PRO-GRAMMA DELLE FUNZIONI GRA-FICHE!!!

I disegni memorizzati su nastro (in forma codificata), possono essere LETTI (e riprodotti velocemente su video) tramite il programma di LETTURA DISEGNI.

Per disegni di una certa complessità è più rapida la visualizzazione tramite lettura da nastro che non tramite riscrittura e riesecuzione delle chiamate alle funzioni grafiche necessarie per la loro creazione!

E consigliabile memorizzare i disegni su di una cassetta diversa da quella contenente le funzioni grafiche; sul nastro di memorizzazione, per praticità, è opportuno registrare (a partire dalla posizione 000) il programma di lettura disegni. I file contenenti i vari disegni saranno registrati *dopo* tale programma (che serve a curarne e gestirne l'interpretazione).

Notate il fatto che le istruzioni SAVE-PIC servono esclusivamente nel caso in cui si preveda di realizzare un disegno che si desidera poi conservare su nastro.

In ogni caso, lo schema per l'utilizzazione delle funzioni SAVEPIC, è il seguente:

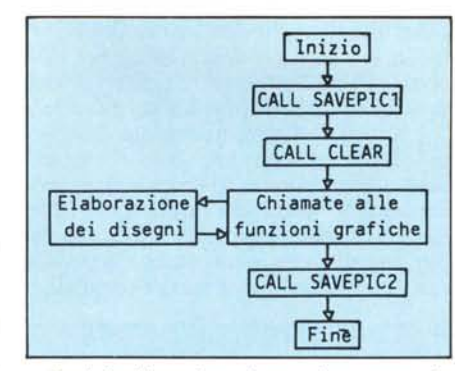

Se si desidera (per risparmiare memoria o per limitare i tempi di lettura da nastro di un programma finito) sopprimere alcune delle funzioni/subroutine, si tenga attentamente presente quanto segue:

- se le routine grafiche vengono "appese" ad un programma che non necessita e non prevede di poter salvare su nastro i disegni, le funzioni SAVEPICI, e SAVE-PIC2 possono essere eliminate.

- Così può anche essere cancellata la MGLOBAL se non si ha la necessità di spostare disegni sul video.

- Per quanto riguarda l'eventuale eliminazione delle altre routine (più specificamente grafiche), sifaccia riferimento alla tabella sottostante.

Il rettangolino nero significa: se si elimina la funzione in alto (riga "FUNZIONI utilizzate"), si deve eliminare anche la funzione a sinistra (colonna "FUNZIONE").

Esempi di applicazione della tabella:

l) Si può eliminare la subroutine RET-TANG1 e lasciare attive tutte le altre?

Nella riga "FUNZIONI utilizzate" si cerca la RETT ANG l. Spostandosi verso il basso, il primo ed unico rettangolo nero che si incontra è posto in corrispondenza

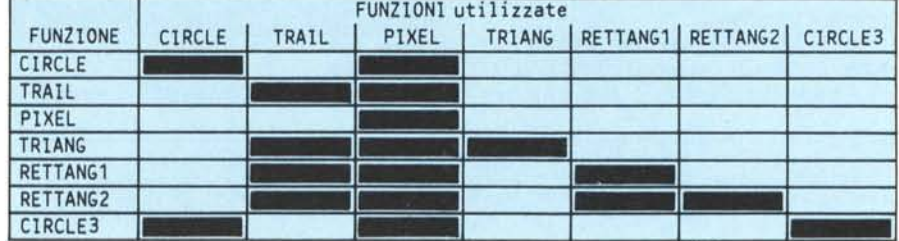

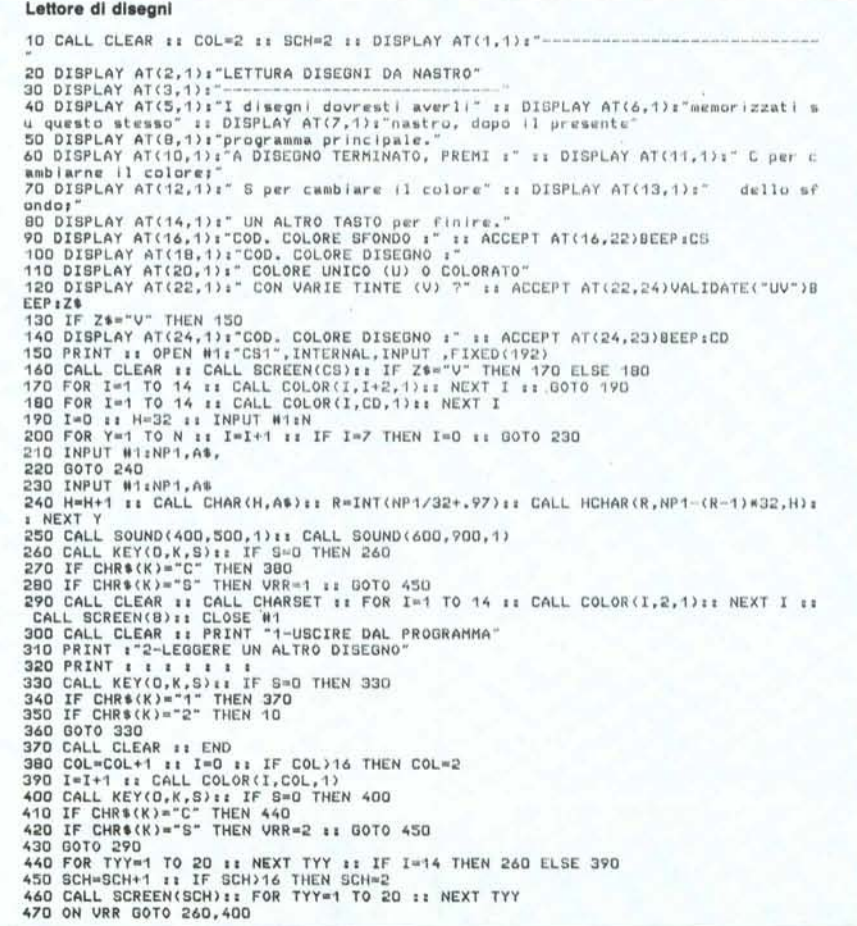

della RETTANG2: questo vuol dire che la funzione RETTANG2 necessita della RETTANGI, per cui diventa anch'essa inutilizzabile eliminando la RETTANG1.

2) Si può eliminare la subroutine pixel e lasciare attive tutte le altre?

Fra le "FUNZIONI utilizzate" cerchiamo la PIXEL. Spostandoci verso il basso vediamo che tutte le altre funzioni grafiche utilizzano la PIXEL, per cui non è possibile eliminarla.

3) Si può eliminare la subroutine TRAIL e lasciare attive le altre? Dalla tabella è possibile vedere come l'eliminazione della TRAIL comporta la caduta anche delle funzioni TRIANG, RETTANGI e RETTANG2.

La velocità di esecuzione delle routine è tutto sommato soddisfacente. Un'unica osservazione da fare è che la funzione circle non disegna un cerchio perfetto ma una figura leggermente ellittica: questo fatto non è dovuto ad un cattivo funzionamento del programma, e neppure a difetti di regolazione del monitor, ma esclusivamente al fatto che i pixel del TI-99 non sono quadrati o circolari, ma rettangolari! Volendo, chi lo desidera può ridefinire la funzione in modo tale da compensare lo schiacciamento del cerchio, per esempio sostituendo l'equazione della circonferenza (quella del programma è in forma parametrica) con quella di una ellìsse con l'asse minore parallelo alle righe del video (ossia orizzontale). Si tenga presente che il rapporto fra il lato minore di un pìxel (rettangolare) ed il lato maggiore, vale circa 0.71.

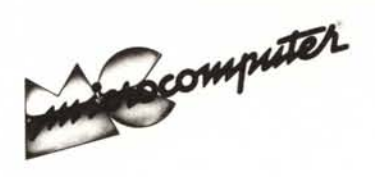

# **Elenco del software disponibile su cassetta o minifloppy**

*Per ovviare alle difficoltà incontrate da molti lettori nella digitazione dei listati pubblicati nelle varie rubriche di software sulla rivista, MCmicrocomputer mette a disposizione i programmi più significativi direttamente su supporto magnetico. Riepiloghiamo qui a fianco i programmi disponibili per le varie macchine. ricordando che i titoli non sono previsti per computer diversi da quelli indicati. Il numero della rivista su cui viene descritto ciascun programma è riportato nell'apposita colonna,' consigliamo gli interessati di procurarsi i relativi numeri arretrati. eventualmente rivolgendosi al nostro Servizio Arretrati utilizzando il tagliando pubblicato in fondo alla rivista.*

**Per l'ordinazione inviare l'importo (a mezzo assegno,** c/c **o vaglia postale) alla Technimedia srl, Via Valsolda 135, 00141 Roma.**

**Le cassette utilizzate sono Basf C-60 Compusette II; i minifloppy sono Basf singola faccia singola densità.**

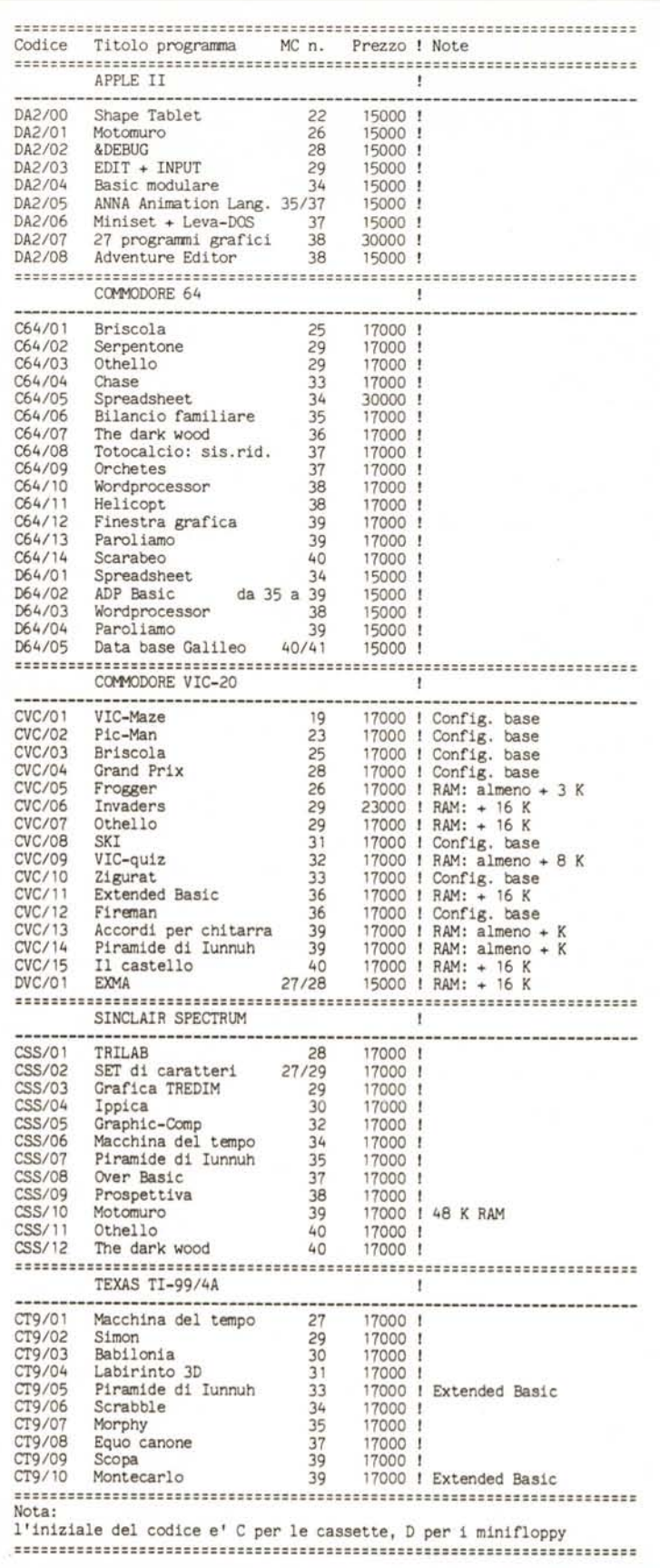